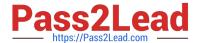

# NSE5\_FMG-6.2<sup>Q&As</sup>

Fortinet NSE 5 - FortiManager 6.2

# Pass Fortinet NSE5\_FMG-6.2 Exam with 100% Guarantee

Free Download Real Questions & Answers PDF and VCE file from:

https://www.pass2lead.com/nse5\_fmg-6-2.html

100% Passing Guarantee 100% Money Back Assurance

Following Questions and Answers are all new published by Fortinet
Official Exam Center

- Instant Download After Purchase
- 100% Money Back Guarantee
- 365 Days Free Update
- 800,000+ Satisfied Customers

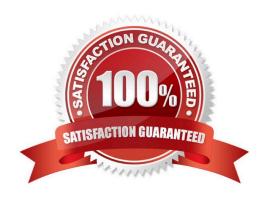

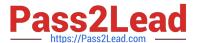

#### **QUESTION 1**

View the following exhibit.

| Address Name Training         | 7           |
|-------------------------------|-------------|
| Туре                          |             |
| IP/Netmask                    |             |
| IP/Network                    |             |
| 192.168.1.0/255.255.255.255.0 | 12          |
| Interface                     | 275         |
| any                           |             |
| Static Route Configuration    | <del></del> |
| OFF                           |             |
| Comments                      |             |
|                               | 0/255       |
| Add to Groups                 |             |
| Click to add                  |             |
| vanced Options >              |             |
| Per-Device Mapping            |             |
| ON                            |             |

An administrator has created a firewall address object, Training, which is used in the Local-FortiGate policy package. When the install operation is performed, which IP Netmask will be installed on the Local-FortiGate, for the Training firewall address object?

VDOM Details

IP/Netmask10.0.10/255.255.255.0

Local-FortiGate root

# https://www.pass2lead.com/nse5\_fmg-6-2.html

2024 Latest pass2lead NSE5\_FMG-6.2 PDF and VCE dumps Download

A. 10.0.1.0/24

B. It will create firewall address group on Local-FortiGate with 192.168.0.1/24 and 10.0.1.0/24 object values

C. 192.168.0.1/24

D. Local-FortiGate will automatically choose an IP Network based on its network interface settings.

Correct Answer: A

#### **QUESTION 2**

Which of the following statements are true regarding SD-WAN Central Management? (Choose three.)

- A. SD-WAN must be enabled on per-ADOM basis
- B. SD-WAN settings can be installed on multiple FortiGate devices at the same time
- C. You can create multiple SD-WAN interfaces per VDOM
- D. When you configure an SD-WAN, you must specify at least two member interfaces.
- E. The first step in creating an SD-WAN using FortiManager is to create two SD-WAN firewall policies.

Correct Answer: ABD

#### **QUESTION 3**

Which of the following conditions trigger FortiManager to create a new revision history? (Choose two.)

- A. When configuration revision is reverted to previous revision in the revision history
- B. When FortiManager installs device-level changes to a managed device
- C. When FortiManager is auto-updated with configuration changes made directly on a managed device
- D. When changes to device-level database is made on FortiManager

Correct Answer: BC

#### **QUESTION 4**

View the following exhibit.

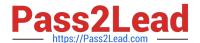

### Starting Log (Run the device)

Start installing Local-FortiGate \$ config user device Local-FortiGate (device) \$ edit "mydevice" new entry 'mydevice' added Local-FortiGate (mydevice) \$ next MAC address can not be 0 Node check object fail!for mac 00:00:00:00:00:00 Attribute 'mac' value '00:00:00:00:00' checkingfail -33 Command fail. Return code 1 Local-FortiGate (device) \$ end Local-FortiGate \$ config firewall policy Local-FortiGate (policy) \$ edit 2 New entry '2' added Local-FortiGate (2) \$ set name "Device\_policy" Local-FortiGate (2) \$ set uuid 64... Local-FortiGate (2) \$ set srcintf "port3" Local-FortiGate (2) \$ set dstintf "port1" Local-FortiGate (2) \$ set srcaddr "all" Local-FortiGate (2) \$ set dstaddr "all" Local-FortiGate (2) \$ set action accept Local-FortiGate (2) \$ set schedule "always" Local-FortiGate (2) \$ set service "ALL" Local-FortiGate (2) \$ set devices "mydevice" Entry not found in datasource Value parse error before 'mydevice' Command fail. Return code -3 Local-FortiGate (2) \$ set nat enable Local-FortiGate (2) \$ next Local-FortiGate (policy) \$ end

Which statement is true regarding this failed installation log?

- A. Policy ID 2 is installed without a source address
- B. Policy ID 2 will not be installed
- C. Policy ID 2 is installed in disabled state

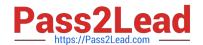

# https://www.pass2lead.com/nse5\_fmg-6-2.html

2024 Latest pass2lead NSE5\_FMG-6.2 PDF and VCE dumps Download

D. Policy ID 2 is installed without a source device

Correct Answer: D

#### **QUESTION 5**

An administrator run the reload failure command: diagnose test deploymanager reload config on FortiManager. What does this command do?

- A. It downloads the latest configuration from the specified FortiGate and performs a reload operation on the device database.
- B. It installs the latest configuration on the specified FortiGate and update the revision history database.
- C. It compares and provides differences in configuration on FortiManager with the current running configuration of the specified FortiGate.
- D. It installs the provisioning template configuration on the specified FortiGate.

Correct Answer: A

Latest NSE5 FMG-6.2 Dumps

NSE5 FMG-6.2 Exam Questions NSE5 FMG-6.2 Braindumps